## KOPPELEN VAN EEN BLUETOOTH TOETSENBORD

## Bluetooth keyboard koppelen

Om het toetsenbord in te schakelen dien je het toetsenbord in te schakelen met de Aan-/uitknop. Gedurende circa 5 seconden zal het voedingslampje knipperen. Vervolgens druk je op "verbinden of "connect". Het lampje met "BK" zal nu gedurende een aantal seconden knipperen. Het toetsenbord is klaar voor gebruik.

- 1. Open "Instellingen" of "Settings" op je tablet of smartphone
- 2. Kies voor "Bluetooth". Schakel Bluetooth in, als dat nog niet het geval is.
- 3. Schakel het Bluetooth toetsenbord in en druk op de "connect" knop of gebruik de FN + "connect" toets.
- 4. Kies het Bluetooth toetsenbord uit de lijst en selecteer deze.
- 5. Voer de gevraagde PIN code op het toetsenbord in. (indien nodig)
- 6. Het toetsenbord is gekoppeld en klaar om mee aan de slag te gaan.

## Verbinding verbreken?

Ga je het Bluetooth toetsenbord niet langer gebruiken in combinatie met je smartphone of tablet? Dan kun je de verbinding verbreken. De verbinding verbreken met je bluetooth toetsenbord doe je op de volgende manier:

1. Ga naar "Instellingen > Bluetooth".

**EASE2GO** 

- 2. Tik op het Bluetooth toetsenbord waarmee je de verbinding wil verbreken
- 3. Tik op de optie "Vergeet dit apparaat".
- 4. De verbinding is nu definitief verbroken.

Heb je vragen en/of aanvullingen op deze handleiding? Dat horen we graag!

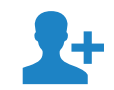